# **ConfBridge 1.10**

- [Overview](#page-0-0)
- [ConfBridge Concepts](#page-0-1)
- [ConfBridge Configuration](#page-1-0)
	- [Bridge Profile Configuration Options](#page-2-0)
	- [User Profile Configuration Options](#page-4-0)
	- [Conference Menu Configuration Options](#page-5-0)
- [ConfBridge Dialplan Syntax](#page-7-0)
- [ConfBridge Dialplan Functions](#page-7-1) [Syntax](#page-8-0)
- [ConfBridge CLI Options](#page-8-1)
- [ConfBridge Asterisk Manager Interface \(AMI\) Actions](#page-13-0)
- [ConfBridge Asterisk Manager Interface \(AMI\) Events](#page-17-0)
- [Usage Notes, FAQ and Other](#page-19-0)

## <span id="page-0-0"></span>**Overview**

Asterisk, since its early days, has offered a conferencing application called MeetMe (app\_meetme.so). MeetMe provides DAHDI-mixed software-based bridges for multi-party audio conferencing. MeetMe is used by nearly all Asterisk implementations - small office, call center, large office, feature-server, third-party application, etc. It has been extremely successful as an audio bridge.

Over time, several significant limitations of MeetMe have been encountered by its users. Among these are two of distinction: MeetMe requires DAHDI for mixing, and is thus limited to 8kHz (PSTN) audio sampling rates; and MeetMe is delivered in a fairly static form, it does not provide extensive configuration options.

To address these limitations, a new conferencing application, based upon the ConfBridge application introduced in Asterisk 1.6.0, is now available with Asterisk 1.10. This new ConfBridge application replaces the older ConfBridge application. It is not intended to be a direct replacement for MeetMe, it will not provide feature parity with the MeetMe application. Instead, the new ConfBridge application delivers a completely redesigned set of functionality that most users will find more than sufficient, and in many ways better, for their conferencing needs.

## <span id="page-0-1"></span>**ConfBridge Concepts**

ConfBridge provides four internal concepts:

- 1. Conference Number
- 2. Bridge Profile
- 3. User Profile 4. Conference Menu

A **Conference Number** is a numerical representation for an instance of the bridge. Callers joined to the same conference number will be in the same conference bridge; they're connected. Callers joined to different conference numbers are not in the same conference bridge; they're separated. Conference Numbers are assigned in the dialplan. Unlike MeetMe, they're not pre-reserved.

A **Bridge Profile** is a named set of options that control the behavior of a particular conference

bridge. Each bridge must have its own profile. A single bridge cannot have more than one Bridge Profile.

A **User Profile** is a named set of options that control the user's experience as a member of a particular bridge. Each user participating in a bridge can have their own individual User Profile.

A **Conference Menu** is a named set of options that are provided to a user when they present DTMF keys while connected to the bridge. Each user participating in a bridge can have their own individual Conference Menu.

## <span id="page-1-0"></span>**ConfBridge Configuration**

ConfBridge Profiles and Menus are configured in the confbridge.conf configuration file - normally located at /etc/asterisk/confbridge.conf. The file contains three reserved sections:

- [general]
- [default\_bridge]
- [default\_user]

The **[general]** section is currently unused, but is reserved for future use.

The **[default\_bridge]** section contains all options invoked when ConfBridge is instantiated from the dialplan without a bridge profile argument.

The **[default\_user]** section contains all options invoked when ConfBridge is instantiated from the dialplan with a user profile argument.

Each section contains a **type** definition. The type definition determines the function of the section. The three **types** are:

- bridge
- user
- menu

**bridge** is used to denote Bridge Profile section definitions. **user** is used to denote User Profile section definitions. **menu** is used to denote Conference Menu section definitions.

All other sections, defined by a section identifier encapsulated in square brackets, are user-definable.

## **Example**

This is an example, using non-valid options and functions, of a confbridge.conf configuration file, displaying the organizational layout. The various options and functions are described later in this page.

```
[general]
; comments are preceded by a comma
;
; the general section is blank
;
[default_bridge]
type=bridge
; Bridge Profile options go here
myoption=value
myoption2=othervalue
;
[default_user]
type=user
; User Profile options go here
myoption=value
myoption2=othervalue
;
[sample_menu]
type=menu
; Conferece Menu options go here
DTMF=function
otherDTMF=otherFunction
;
```
## <span id="page-2-0"></span>**Bridge Profile Configuration Options**

A Bridge Profile provides the following configuration options:

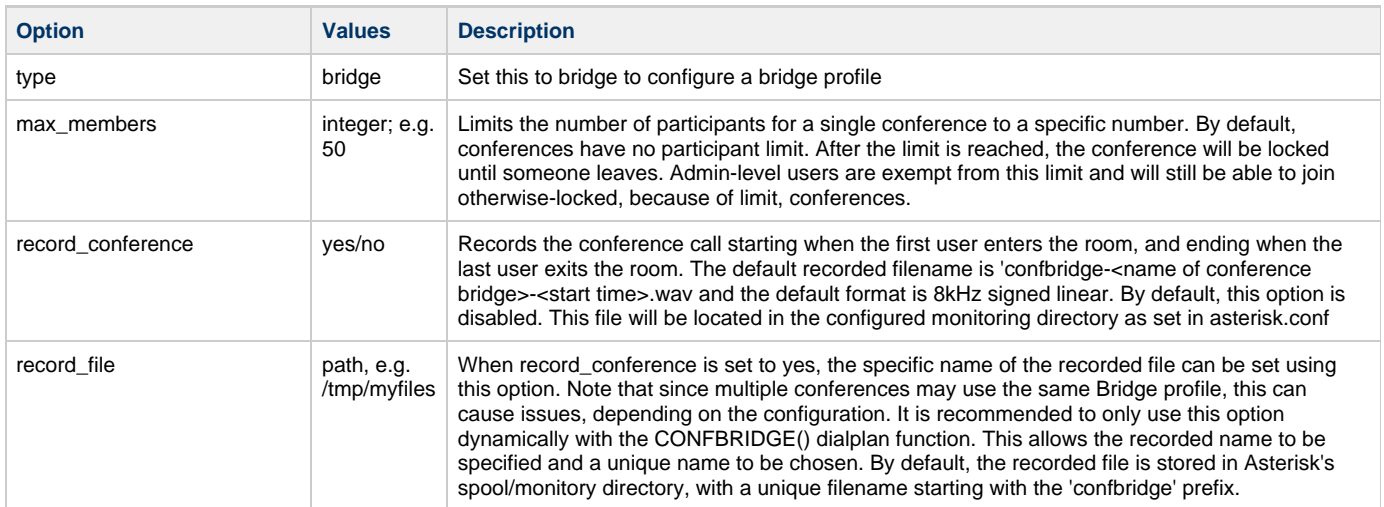

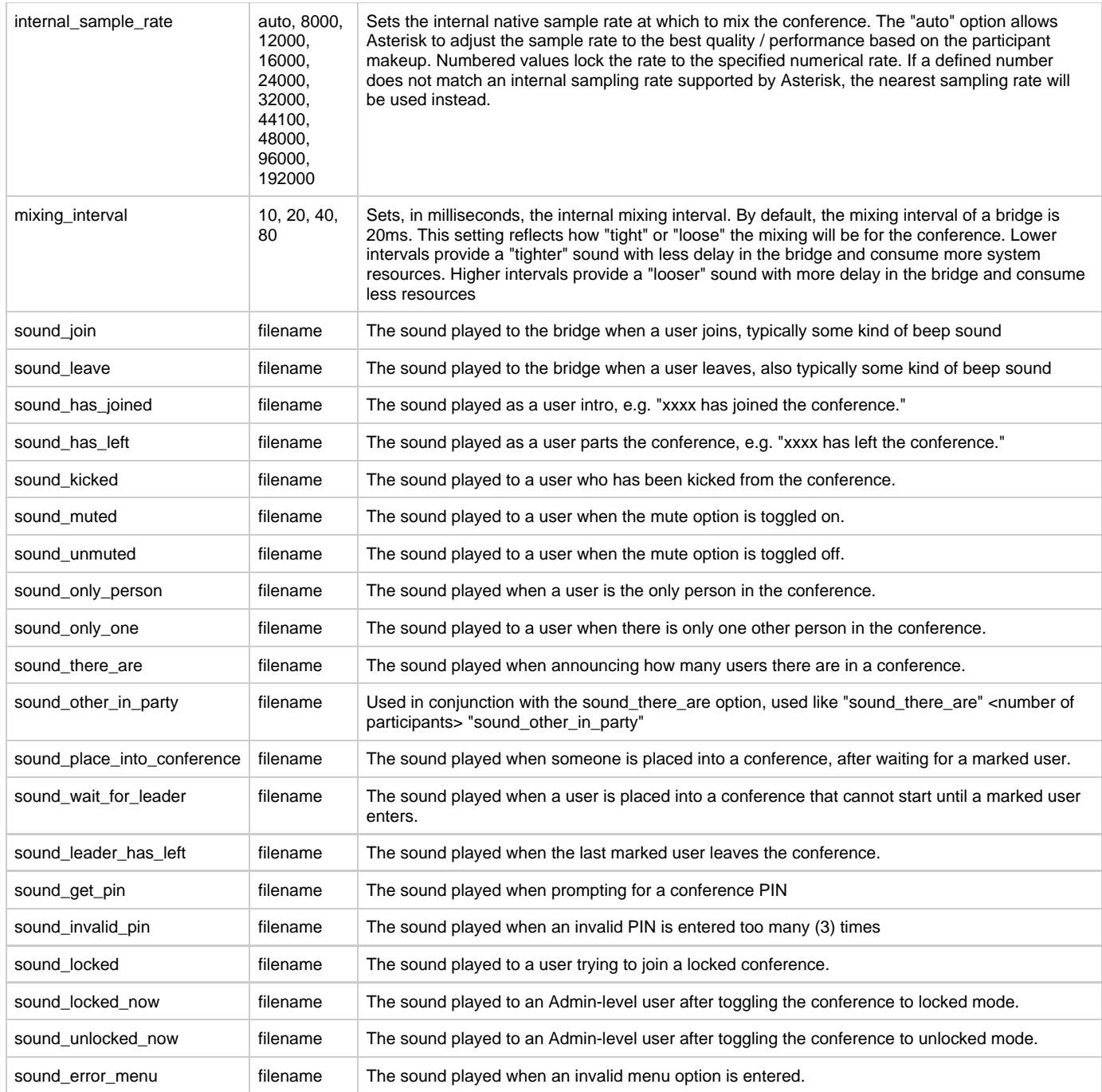

## **Example**

In this example, a Bridge Profile called "fancybridge" will be created. It will be configured to allow up to 20 callers, and will be set to mix at 10ms (tight mixing) at an automatic sampling rate. Additionally, it will be recorded.

[fancybridge] type=bridge max\_members=20 mixing\_interval=10 internal\_sample\_rate=auto record\_conference=yes

## <span id="page-4-0"></span>**User Profile Configuration Options**

## A User Profile provides the following configuration options:

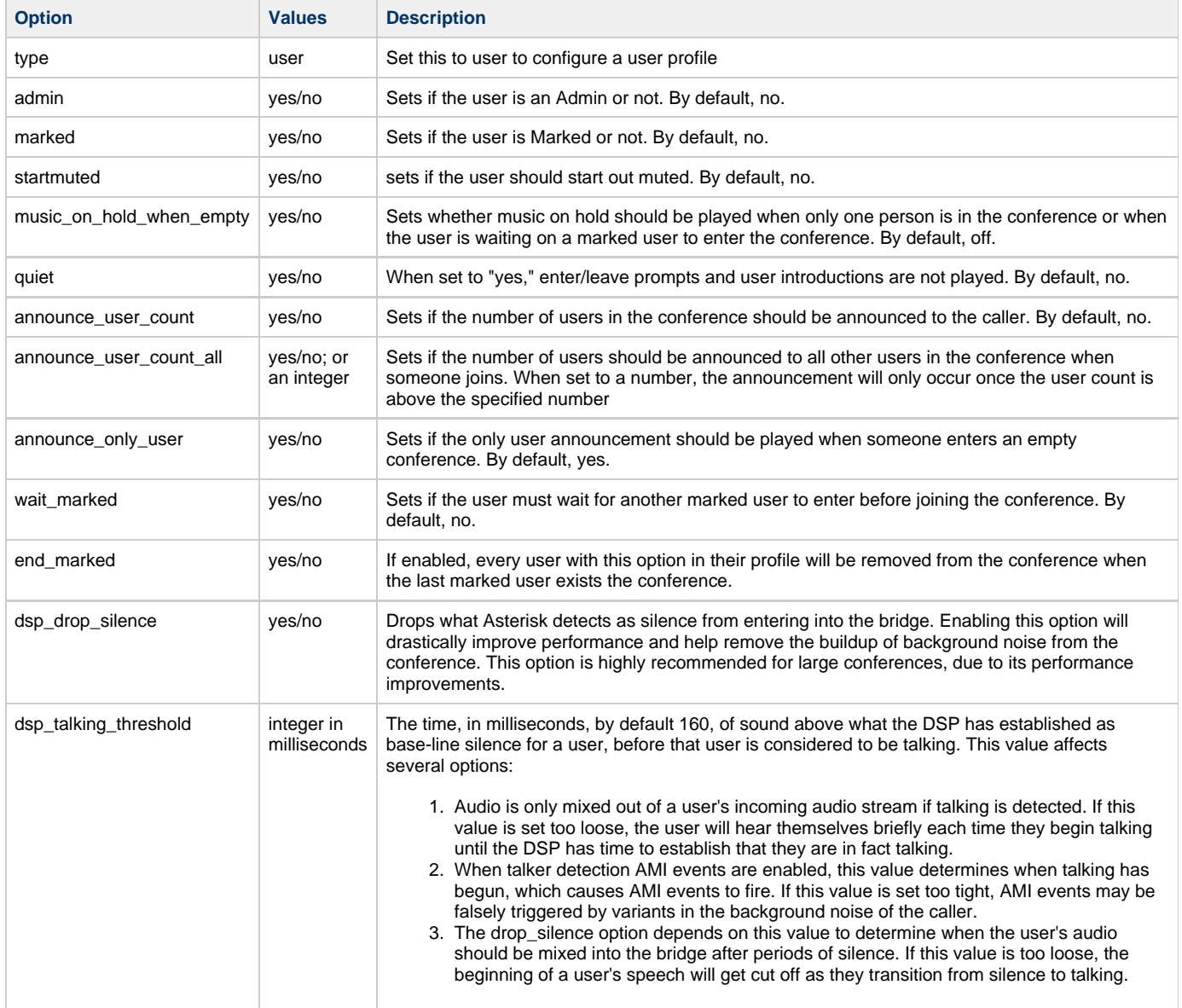

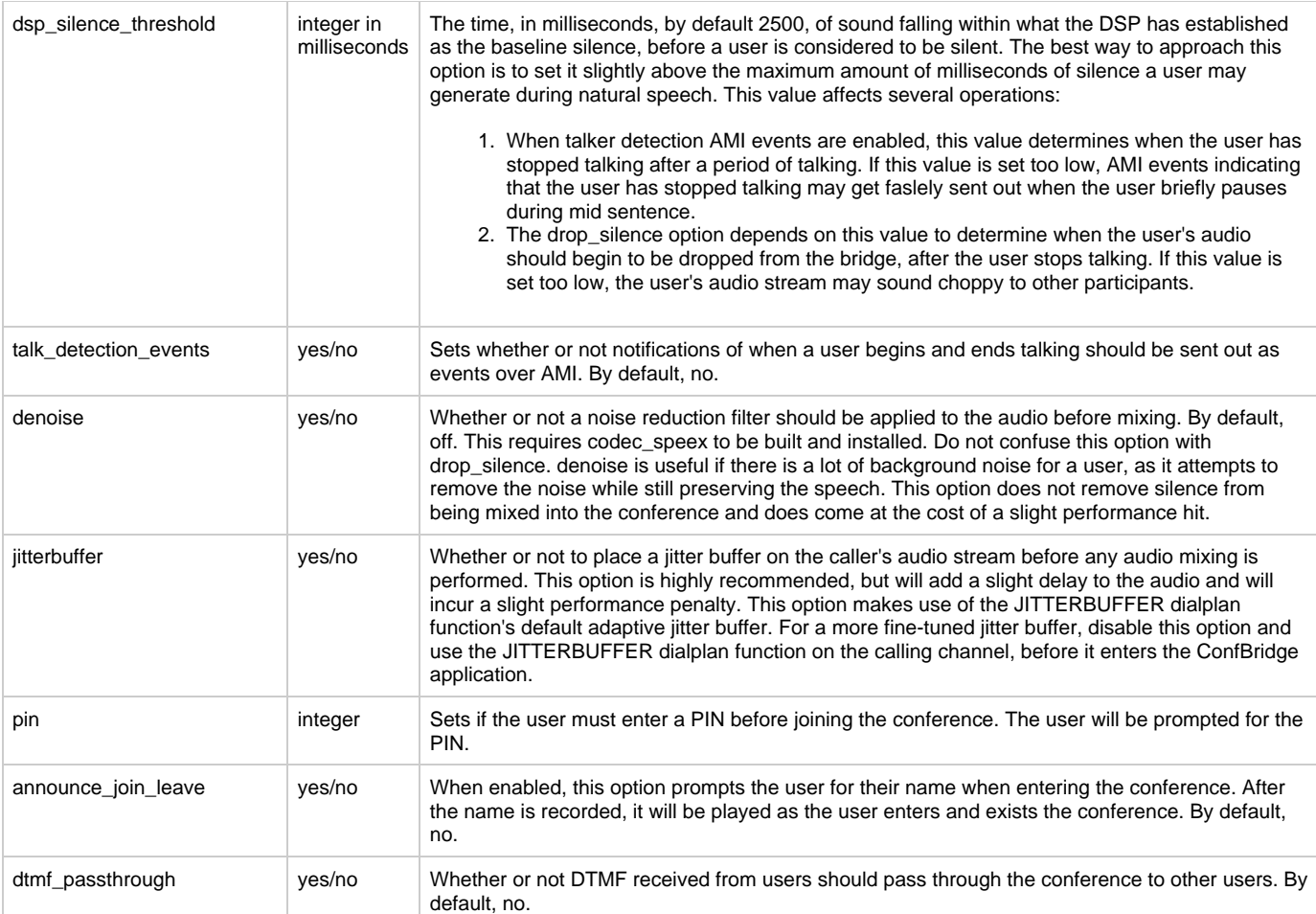

## **Example**

In this example, we will create a user profile called "fancyuser" that includes music on hold, user count announcements, join/leave announcements, silence detection, noise reduction and requires a PIN of 456.

```
[fancyuser]
type=user
music_on_hold_when_empty=yes
announce_user_count_all=yes
announce_join_leave=yes
dsp_drop_silence=yes
denoise=yes
pin=456
```
## <span id="page-5-0"></span>**Conference Menu Configuration Options**

A Conference Menu provides the following configuration options:

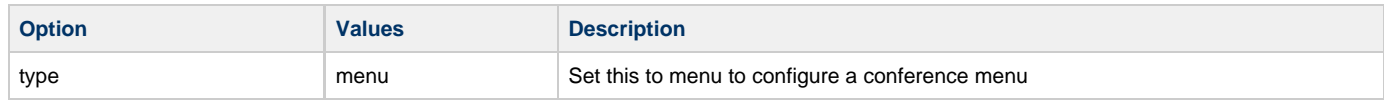

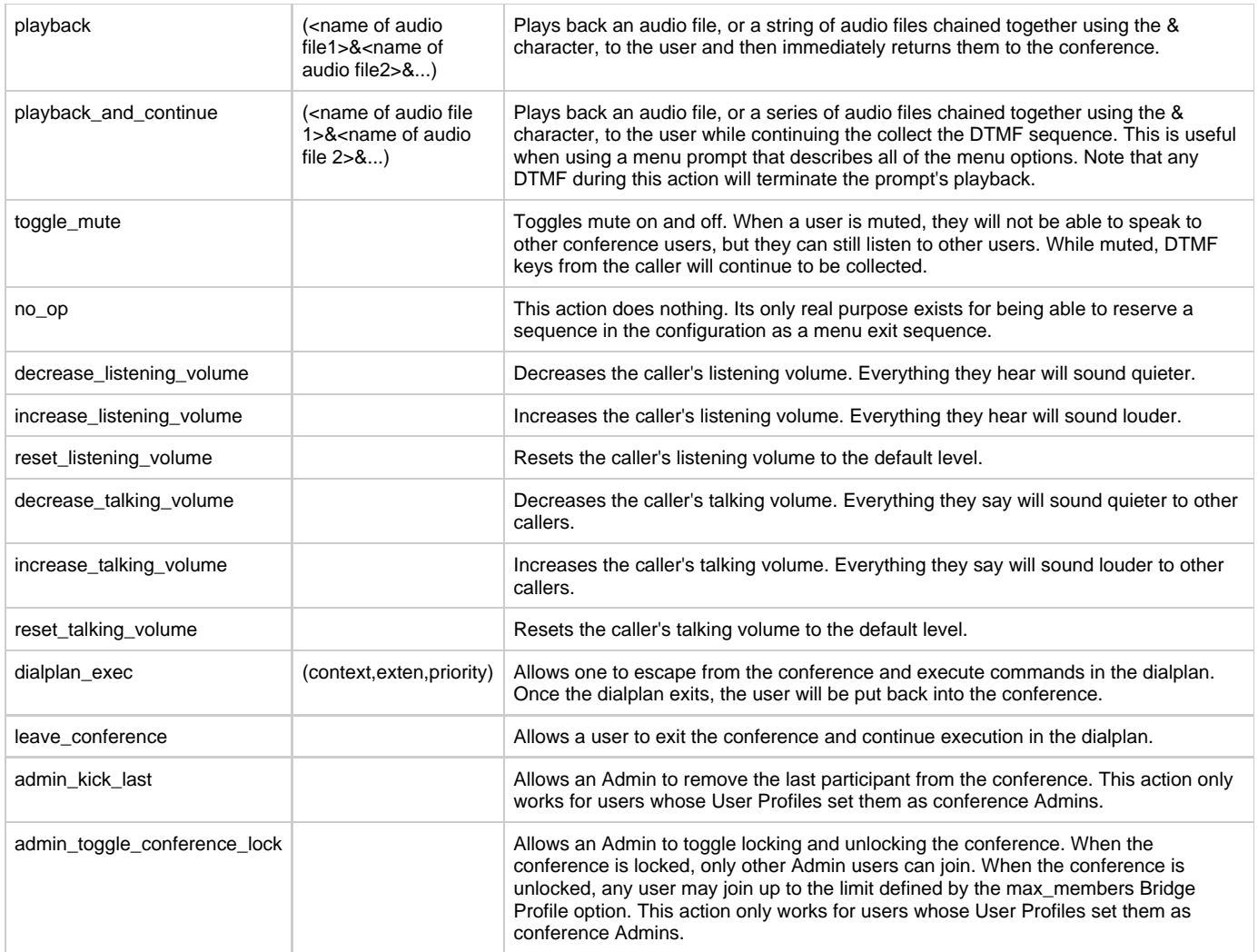

## **Example**

In this example, we'll create a menu called "fancymenu." This menu will utilize many of the options listed above. We will construct a features menu that plays when the user enters the \* character. Since we will do this using the playback\_and\_continue option, we will define other menu items as being a "subset" of the \* command, e.g. \*4, so that once the user presses \*, they can listen to the menu options and then press the specific "after-star" option, e.g. 4, to affect the option. Additionally, we will duplicate those same sub-features as non-\* features, so that the user does not need to have entered the \* menu structure in order to affect the options, they can just press the key, e.g. "4" at any time, regardless of whether or not they're in the \*-tree.

[fancymenu] type=menu \*=playback\_and\_continue(conf-togglemute&press&digits/1&silence/1&conf-

Of particular note in this example, we're calling the dialplan\_exec option. Here, we're specifying "addcaller,1,1." This means that when someone dials 3, Asterisk will escape them out of the bridge momentarily to go execute priority 1 of extension 1 in the addcaller context of the dialplan (extensions.conf). Our dialplan, including the addcaller context, in this case, might look like:

```
[addcaller]
exten => 1,1,Originate(SIP/otherpeer,exten,conferences,100,1)
[conferences]
exten => 100,1,ConfBridge(1234)
```
Thus, when someone dials "3" while in the bridge, they'll Originate a call from the dialplan that puts SIP/otherpeer into the conference. Once the dial has completed, the person that dialed "3" will find themselves back in the bridge, with the other participants.

## <span id="page-7-0"></span>**ConfBridge Dialplan Syntax**

The syntax for the new ConfBridge application is as follows:

```
ConfBridge([confno][,bridge_profile[,user_profile[,menu]]])
```
The ConfBridge application takes the following arguments

- confno The conference number
- bridge\_profile The Bridge Brofile name from confbridge.conf. When left blank, a dynamically built Bridge Profile created by the CONFBRIDGE dialplan function is searched for on the channel and, if available, used. If no dynamic profile is found, the "default\_bridge" profile found in confbridge.conf is used.

It is important to note that while User Profiles are unique for each participant, Bridge Profiles are unique to the bridge, **not** the user. So you can only create one Bridge Profile per conference

- user\_profile The User Profile name from confbridge.conf. When left blank, a dynamically built User Profile created by the CONFBRIDGE dialplan function is searched for on the channel and, if available, used. If no dynamic profile is present, the "default user" profile found in confbridge.conf is used.
- menu The Conference Menu name from confbridge.conf. No menu is applied by default if this option is left blank.

### **Example 1**

In this example, callers will be joined to conference number 1234, using the default Bridge Profile, the default User Profile, and no Conference Menu.

```
exten => 1,1, Answer()
exten => 1,n,ConfBridge(1234)
```
## **Example 2**

In this example, callers will be joined to conference number 1234, with the default Bridge Profile, a User Profile called "1234\_participants" and a Conference Menu called "1234\_menu."

```
exten => 1,1, Answer()
exten => 1,n,ConfBridge(1234,,1234_participants,1234_menu)
```
## <span id="page-7-1"></span>**ConfBridge Dialplan Functions**

The CONFBRIDGE dialplan function is used to set customized Bridge and/or User Profiles on a channel for the ConfBridge application. It uses the same options defined in confbridge.conf and allows the creation of dynamic, dialplan-driven conferences.

## <span id="page-8-0"></span>**Syntax**

CONFBRIDGE(type,option)

type - Refers to which type of profile the option belongs to. Type can be either "bridge" or "user."

option - Refers to the confbridge.conf option that is to be set dynamically on the channel. This can also refer to an existing Bridge or User Profile by using the keyword "template." In this case, an existing Bridge or User Profile can be appended or modified on-the-fly.

### **Examples**

### **Example 1**

In this example, the custom set User Profile on this channel enables announce join leave (so users will be announced as they come and go), sets users to join muted (so that they're not able to speak), and pushes them into bridge "1."

```
exten => 1,1, Answer()
exten => 1, n, Set(CONFBRIDGE(user, announce join leave)=yes)
exten => 1, n, Set(CONFBRIDGE(user, startmuted) = yes)
exten => 1, n, ConfBridge(1)
```
## **Example 2**

In this example, we will include an existing User Profile, the default\_user User Profile as defined in confbridge.comf, and we will set additional parameters (admin and marked) that aren't already defined in the default\_user User Profile.

 $exten$  => 1,1, Answer() exten => 1,n,Set(CONFBRIDGE(user,template)=default\_user) exten => 1,n,Set(CONFBRIDGE(user,admin)=yes) exten => 1,n,Set(CONFBRIDGE(user,marked)=yes)  $exten$  => 1, n, ConfBridge(1)

## <span id="page-8-1"></span>**ConfBridge CLI Options**

ConfBridge offers several options that may be invoked from the Asterisk CLI.

**confbridge kick <conference> <channel>**

Removes the specified channel from the conference, e.g.:

```
*CLI> confbridge kick 1111 SIP/mypeer-00000000
Kicking SIP/mypeer-00000000 from confbridge 1111
```
**confbridge list**

Shows a summary listing of all bridges, e.g.:

```
*CLI> confbridge list
Conference Bridge Name USER Marked Locked?
================================ ====== ====== ========
1111 1 0 unlocked
```
**confbridge list <conference>**

Shows a detailed listing of participants in a specified conference, e.g.:

```
*CLI> confbridge list 1111
Channel User Profile Bridge Profile Menu
============================= ================ ================
================
SIP/mypeer-00000001 default_user 1111 
sample_user_menu
```
**confbridge lock <conference>**

Locks a specified conference so that only Admin users can join, e.g.:

```
*CLI> confbridge lock 1111
Conference 1111 is locked.
```
**confbridge unlock <conference>**

Unlocks a specified conference so that only Admin users can join, e.g.:

```
*CLI> confbridge unlock 1111
Conference 1111 is unlocked.
```
#### **confbridge mute <conference> <channel>**

Mutes a specified user in a specified conference, e.g.:

```
*CLI> confbridge mute 1111 SIP/mypeer-00000001
Muting SIP/mypeer-00000001 from confbridge 1111
```
**confbridge unmute <conference> <channel>**

Unmutes a specified user in a specified conference, e.g.:

```
*CLI> confbridge unmute 1111 SIP/mypeer-00000001
Unmuting SIP/mypeer-00000001 from confbridge 1111
```
#### **confbridge record start <conference> <file>**

Begins recording a conference. If "file" is specified, it will be used, otherwise, the Bridge Profile record file will be used. If the Bridge Profile does not specify a record file, one will be automatically generated in Asterisk's monitor directory. Usage:

```
*CLI> confbridge record start 1111
Recording started
*CLI> == Begin MixMonitor Recording
ConfBridgeRecorder/conf-1111-uid-618880445
```
#### **confbridge record stop <confererence>**

Stops recording the specified conference, e.g.:

```
*CLI> confbridge record stop 1111
Recording stopped.
*CLI> == MixMonitor close filestream (mixed)
   == End MixMonitor Recording
ConfBridgeRecorder/conf-1111-uid-618880445
```
#### **confbridge show menus**

Shows a listing of Conference Menus as defined in confbridge.conf, e.g.:

```
*CLI> confbridge show menus
--------- Menus -----------
sample_admin_menu
sample_user_menu
```
#### **confbridge show menu <menu name>**

Shows a detailed listing of a named Conference Menu, e.g.:

```
*CLI> confbridge show menu sample_admin_menu
Name: sample_admin_menu
*9=increase_talking_volume
*8=no_op
*7=decrease_talking_volume
*6=increase_listening_volume
*4=decrease_listening_volume
*3=admin_kick_last
*2=admin_toggle_conference_lock
*1=toggle_mute
*=playback_and_continue(conf-adminmenu)
```
#### **confbridge show profile bridges**

Shows a listing of Bridge Profiles as defined in confbridge.conf, e.g.:

```
*CLI> confbridge show profile bridges
--------- Bridge Profiles -----------
1111
default_bridge
```
**confbridge show profile bridge <bridge>**

Shows a detailed listing of a named Bridge Profile, e.g.:

\*CLI> confbridge show profile bridge 1111 -------------------------------------------- Name: 1111 Internal Sample Rate: 16000 Mixing Interval: 10 Record Conference: no Record File: Auto Generated Max Members: No Limit sound\_only\_person: conf-onlyperson sound\_has\_joined: conf-hasjoin sound\_has\_left: conf-hasleft sound\_kicked: conf-kicked sound\_muted: conf-muted sound\_unmuted: conf-unmuted sound\_there\_are: conf-thereare sound\_other\_in\_party: conf-otherinparty sound\_place\_into\_conference: conf-placeintoconf sound\_wait\_for\_leader: conf-waitforleader sound\_get\_pin: conf-getpin sound\_invalid\_pin: conf-invalidpin sound\_locked: conf-locked sound\_unlocked\_now: conf-unlockednow sound\_lockednow: conf-lockednow sound error menu: conf-errormenu

#### **confbridge show profile users**

Shows a listing of User Profiles as defined in confbridge.conf, e.g.:

```
*CLI> confbridge show profile users
--------- User Profiles -----------
awesomeusers
default user
```
**confbirdge show profile user <user>**

Shows a detailed listing of a named Bridge Profile, e.g.:

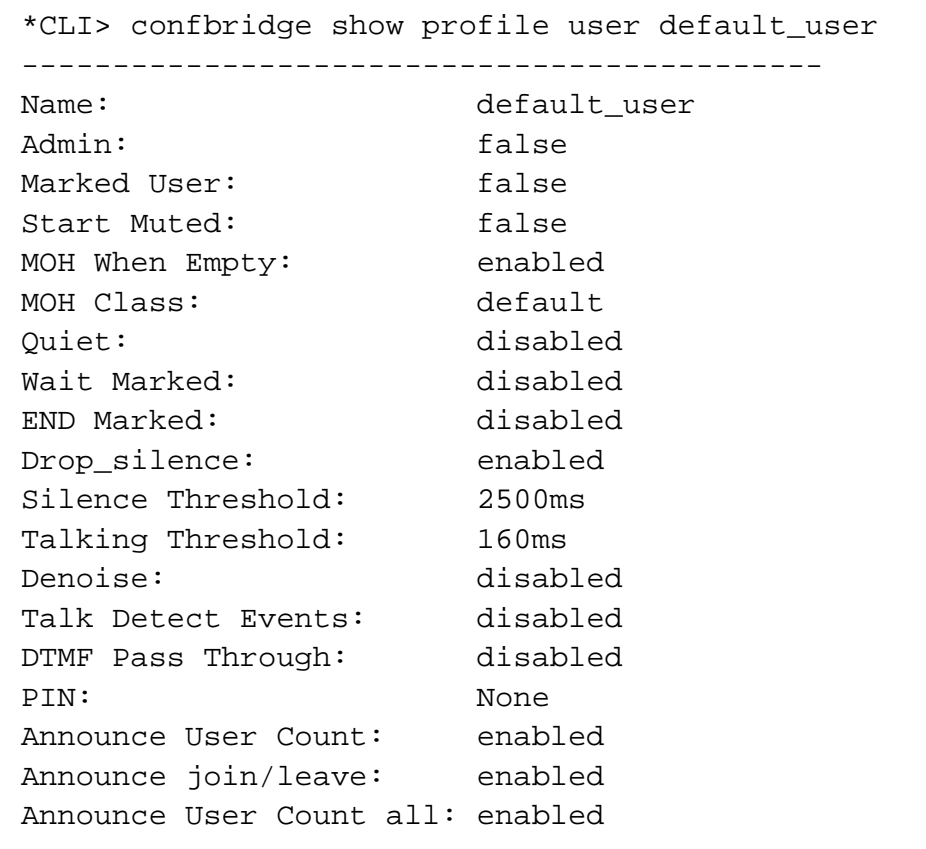

## <span id="page-13-0"></span>**ConfBridge Asterisk Manager Interface (AMI) Actions**

## **ConfbridgeList**

Lists all users in a particular ConfBridge conference. ConfbridgeList will follow as separate events, followed by a final event called ConfbridgeListComplete

## **Example**

```
Action: ConfbridgeList
Conference: 1111
Response: Success
EventList: start
Message: Confbridge user list will follow
Event: ConfbridgeList
Conference: 1111
CallerIDNum: malcolm
CallerIDName: malcolm
Channel: SIP/malcolm-00000000
Admin: No
MarkedUser: No
Event: ConfbridgeListComplete
EventList: Complete
ListItems: 1
```
#### **ConfbridgeListRooms**

Lists data about all active conferences. ConfbridgeListRooms will follow as separate events, followed by a final event called ConfbridgeListRoomsComplete.

#### **Example**

```
Action: ConfbridgeListRooms
Response: Success
EventList: start
Message: Confbridge conferences will follow
Event: ConfbridgeListRooms
Conference: 1111
Parties: 1
Marked: 0
Locked: No
Event: ConfbridgeListRoomsComplete
EventList: Complete
ListItems: 1
```
#### **ConfbridgeMute**

Mutes a specified user in a specified conference.

## **Example**

```
Action: ConfbridgeMute
Conference: 1111
Channel: SIP/mypeer-00000001
Response: Success
Message: User muted
```
#### **ConfbridgeUnmute**

Unmutes a specified user in a specified conference.

### **Example**

```
Action: ConfbridgeUnmute
Conference: 1111
Channel: SIP/mypeer-00000001
Response: Success
Message: User unmuted
```
#### **ConfbridgeKick**

Removes a specified user from a specified conference.

### **Example**

```
Action: ConfbridgeKick
Conference: 1111
Channel: SIP/mypeer-00000001
Response: Success
Message: User kicked
```
#### **ConfbridgeLock**

Locks a specified conference.

### **Example**

```
Action: ConfbridgeLock
Conference: 1111
Response: Success
Message: Conference locked
```
#### **ConfbridgeUnlock**

Unlocks a specified conference.

### **Example**

```
Action: ConfbridgeUnlock
Conference: 1111
Response: Success
Message: Conference unlocked
```
### **ConfbridgeStartRecord**

Starts recording a specified conference, with an optional filename. If recording is already in progress, an error will be returned. If RecordFile is not provided, the default record\_file as specified in the conferences Bridge Profile will be used. If record file is not specified, a file will automatically be generated in Asterisk's monitor directory.

## **Example**

```
Action: ConfbridgeStartRecord
Conference: 1111
Response: Success
Message: Conference Recording Started.
Event: VarSet
Privilege: dialplan,all
Channel: ConfBridgeRecorder/conf-1111-uid-1653801660
Variable: MIXMONITOR_FILENAME
Value: /var/spool/asterisk/monitor/confbridge-1111-1303309869.wav
Uniqueid: 1303309869.6
```
#### **ConfbridgeStopRecord**

Stops recording a specified conference.

### **Example**

```
Action: ConfbridgeStopRecord
Conference: 1111
Response: Success
Message: Conference Recording Stopped.
Event: Hangup
Privilege: call,all
Channel: ConfBridgeRecorder/conf-1111-uid-1653801660
Uniqueid: 1303309869.6
CallerIDNum: <unknown>
CallerIDName: <unknown>
Cause: 0
Cause-txt: Unknown
```
## <span id="page-17-0"></span>**ConfBridge Asterisk Manager Interface (AMI) Events**

### **ConfbridgeStart**

This event is sent when the first user requests a conference and it is instantiated

### **Example**

```
Event: ConfbridgeStart
Privilege: call,all
Conference: 1111
```
#### **ConfbridgeJoin**

This event is sent when a user joins a conference - either one already in progress or as the first user to join a newly instantiated bridge.

### **Example**

```
Event: ConfbridgeJoin
Privilege: call,all
Channel: SIP/mypeer-00000001
Uniqueid: 1303309562.3
Conference: 1111
CallerIDnum: 1234
CallerIDname: mypeer
```
#### **ConfbridgeLeave**

This event is sent when a user leaves a conference.

## **Example**

```
Event: ConfbridgeLeave
Privilege: call,all
Channel: SIP/mypeer-00000001
Uniqueid: 1303308745.0
Conference: 1111
CallerIDnum: 1234
CallerIDname: mypeer
```
### **ConfbridgeEnd**

This event is sent when the last user leaves a conference and it is torn down.

## **Example**

```
Event: ConfbridgeEnd
Privilege: call,all
Conference: 1111
```
### **ConfBridgeTalking**

This event is sent when the conference detects that a user has either begin or stopped talking.

### **Start talking Example**

```
Event: ConfbridgeTalking
Privilege: call, all
Channel: SIP/mypeer-00000001
Uniqueid: 1303308745.0
Conference: 1111
TalkingStatus: on
```
## **Stop talking Example**

```
Event: ConfbridgeTalking
Privilege: call, all
Channel: SIP/mypeer-00000001
Uniqueid: 1303308745.0
Conference: 1111
TalkingStatus: off
```
## <span id="page-19-0"></span>**Usage Notes, FAQ and Other**

There are many points to consider when using the new ConfBridge appliation. Some will be examined here.

### **Mixing Interval**

The mixing interval for a conference is defined in its Bridge Profile. The allowable options are 10, 20, 40, and 80, all in milliseconds. Usage of 80ms mixing intervals is only supported for conferences that are sampled at 8, 12, 16, 24, 32, and 48kHz. Usage of 40ms intervals includes all of the aforementioned sampling rates as well as 96kHz. 192kHz sampled conferences are only supported at 10 and 20ms mixing intervals. These limitations are imposed because higher mixing intervals at the higher sampling rates causes large increases in memory consumption. Adventurous users may, through changing of the MAX\_DATALEN define in bridge\_softmix.c allow 96kHz and 192kHz sampled conferences to operate at longer intervals - set to 16192 for 96kHz at 80ms or 32384 for 192kHz at 80ms, recompile, and restart.

### **Maximizing Performance**

In order to maximize the performance of a given machine for ConfBridge purposes, there are several steps one should take.

- Enable dsp\_drop\_silence is enabled in the User Profile.
	- This is the **single most** important step one can take when trying to increase the number of bridge participants that a single machine can handle. Enabling this means that the audio of users that aren't speaking isn't mixed in with the bridge.
- Lengthen mixing\_interval in the Bridge Profile.
	- The default interval is 20ms. Other options are 10, 40, and 80ms. Lower values provide a "tighter" sound, but require substantially more CPU. Higher values provider a "looser" sound, and consume substantially less CPU. Setting the value to 80 provides the highest number of possible participants.
- Connect clients at the same sampling rate.
	- Requiring the bridge to resample between clients that use codecs with different sampling rates is an expensive operation. If all clients are dialed in to the bridge at the same sampling rate, and the bridge operates at that same rate, e.g. 16kHz, then the number of possible clients will be maximized.
- Run Asterisk with a higher priority.
	- By default, Asterisk operates at a relatively normal priority, as compared to other processes on the system. To maximize the number of possible clients, Asterisk should be started using the **-p** (realtime) flag. If the load becomes too large, this can negatively impact the performance of other processes, including the console itself - making it difficult to remotely administer a fully loaded system.

As the number of clients approaches the maximum possible on the given machine, given its processing capabilities, audio quality will suffer. Following the above guidelines will increase the number of connected clients before audio quality suffers.

### **Sound Prompts**

The following Conference Menu and Bridge Profile options should have sound files associated with them. At the present time, prior to the actual release of Asterisk 1.10, many of these sound files do not yet exist; though some already do. Comments or suggestions on phrasings are welcome.

- decrease\_listening\_volume "…to decrease the audio volume from other participants" and "To decrease the audio volume from other participants...
- increase\_listening\_volume "…to increase the audio volume from other participants" and "To increase the audio volume from other participants…"
- reset\_listening\_volume "…to reset the audio volume of the conference to the default level" and "To reset the audio volume of the conference to the default level…"
- decrease\_talking\_volume "…to decrease your speaking volume to other participants" and "To decrease your speaking volume to other

participants…"

- increase\_talking\_volume "…to increase your speaking volume to other participants" and "To increase your speaking volume to other participants…"
- reset\_talking\_volume "…to reset your speaking speaking volume to the default level" and "To reset your speaking volume to the default level...
- admin\_kick\_last "…to remove the participant who most recently joined the conference" and "To remove the participant who most recently joined the conference…"
- sound\_muted "You are now muted"
- sound\_wait\_for\_leader "The conference will begin when the leader arrives." Also add "The conference will begin when our **glorious leader** arrives"
- sound locked now "The conference is now locked."
- toggle\_mute "...to mute or unmute yourself" and "To mute or unmute yourself..." and an extended prompt that says "...to mute or unmute yourself. When you are muted, you cannot send audio to other participants; however, you will still hear audio from other unmuted participants."
- leave\_conference "...to leave the conference" and "To leave the conference..."
- admin\_toggle\_conference\_lock "...to lock or unlock the conference" and "To lock or unlock the conference..." and an extended prompt that says "...to lock or unlock the conference. When a conference is locked, only conference administrators can join."
- sound\_has\_joined "...has joined the conference."
- sound\_has\_left "...has left the conference."
- sound\_kicked "You have been removed from the conference."
- sound\_unmuted "You are no longer muted."
- sound\_only\_person "You are currently the only participant in the conference."
- sound there are "There are currently..."
- sound\_other\_in\_party "...participants in the conference."
- sound\_place\_into\_conference "There conference will now begin."
- sound\_leader\_has\_left "The conference has ended."
- sound\_get\_pin "Please enter your personal identification number, followed by the pound or hash key."
- sound\_invalid\_pin "You have entered too many invalid personal identification numbers."
- sound\_locked "The conference is currently locked and cannot be joined."
- sound\_unlocked\_now "The conference is now unlocked."
- sound\_error\_menu "You have entered an invalid option."
- exit\_menu "...to exit the menu." and "To exit the menu..."